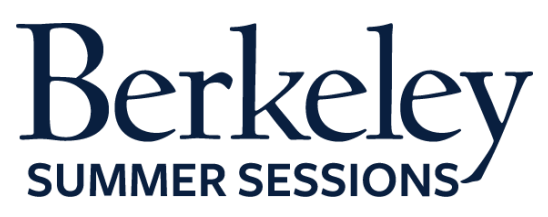

# **Student Orientation Guide**

*CHEM N3AL Organic Chemistry* June 22-August 14, 2015

**Organic Chemistry Laboratory** is hybrid course, meaning there are twice weekly on-campus labs and online lectures and discussion forums. You will need to be present in both the campus and online classrooms to be successful. Please note, this course moves very quickly and you are expected to spend 8hrs a week (4hrs per lab) plus the time required to complete online course requirements (lectures, discussions, and write a pre-lab and lab report).

# **Summer Session Online Tutorials**

The following are helpful Canvas tutorials to prepare you for your online class:

- **•** [Introduction to Your Online Classroom](http://guides.instructure.com/s/2204/m/4210/l/141852-canvas-overview-video)
- Setting [Up Your Notification Preferences](http://guides.instructure.com/s/2204/m/4210/l/40800-notification-preferences-video)
- Update [Your Personal Setting and Profile Picture](http://guides.instructure.com/s/2204/m/4210/l/105258-settings-personal-settings-and-profile-picture-video)
- [How to Use Announcements, Discussions and Conversations to Communicate](http://guides.instructure.com/s/2204/m/4210/l/141853-communication-video)  [in Your Course](http://guides.instructure.com/s/2204/m/4210/l/141853-communication-video)
- [How to Check Your Grade](http://guides.instructure.com/s/2204/m/4210/l/141861-grades-video)

# **Preparing for Your Course**

#### **1. Textbooks/Course Materials**

- Understanding the Principles of Organic Chemistry, A Laboratory Experience by Steven F. Pedersen and Arlyn M. Myers. (ISBN: 9781111428167)
- Organic Chemistry Laboratory Notebook, by Steven F. Pedersen, Jesse H. Pedersen. (ISBN: 9781111428167)
- Textbook is available from: Cal Student Store

# **2. Computer Requirements**

- Internet
	- o High-speed Internet
	- o Minimum of 512kbps download
- Operating System
	- o Windows XP SP3 and newer
	- o Mac OSX 10.6 and newer
	- o Linux chromeOS
- Computer Speed and Processor
	- o Use a computer five years old or newer when possible
	- o 1 GB of RAM
	- o 2GHz processor
- Screen Size
	- $\circ$  A minimum of 1024x600 (Average size of a netbook)
- Screen Readers (only needed for students who are blind, visually impaired or have a learning disability)
	- o Macintosh: VoiceOver (latest version for Safari)
	- o PC: JAWS (latest version for Internet Explorer 10 & 11)
	- o PC: NVDA (latest version for Firefox)
	- o There is NO screen reader support for Canvas in Chrome
- Mobile OS Native App Support (mobile devices not required)
	- o iOS 7 and newer
	- o Android 2.3 and newer
- 24/7 Tech Support
	- o If you are having technical issues within your class it's important to notify them ASAP
	- o [support@instructure.com](mailto:support@instructure.com) or 1-855-308-2758

#### **3. Course Logon**

- Classroom [bcourses.berkeley.edu](https://bcourses.berkeley.edu/)
	- o You will need to authenticate and log in with your CalNet ID and passphrase
	- o If you don't already have your CalNet ID contact CalNet directly [calnet@berkeley.edu](mailto:calnet@berkeley.edu) or 510-642-4126
- Personalize your settings (only takes a minute)
	- o Choose **Settings** from top right HELP menu
	- o Customize your settings and add your profile picture
		- For more information view the Setting Up Your Personal [Setting and Profile Picture](http://guides.instructure.com/s/2204/m/4210/l/105258-settings-personal-settings-and-profile-picture-video) tutorial
- Set your notification preferences (you can choose to receive course communication through a personal email account or mobile device)
	- o We recommend setting your preference for receiving Announcements to ASAP (via text or email) in case we need to contact you on short notice
	- o For more information view the **Setting Up Your Notification** [Preferences](http://guides.instructure.com/s/2204/m/4210/l/40800-notification-preferences-video) tutorial

#### **4. Start Your Course**

- You will be able to access the Student Orientation Module for the course one week prior to the start date. Module 1 will be open on the first day of class.
- To begin your course:
	- o Log in
	- o From the Global Navigation go to "COURSE"
	- o Choose your course
	- o Click on the blue "START HERE" button
		- Work through the Student Orientation module and complete the required practice assignments
		- Review the Academic Integrity Module and "TAKE the PLEDGE" to the Academic Integrity Agreement

**PLEASE NOTE**: On the first day of class you will *NOT* be able to launch Module 1 until you complete all the assignments in the *Student Orientation Module* and "*TAKE the PLEDGE*" to the Academic Integrity Agreement.

#### **5. Learning Activities**

- Read the assigned textbook pages
- Watch and listen to the multimedia lecture presentations
- Engaging in interaction with GSI and professor
- Post short essays to a discussion forum
- Complete quizzes and lab final

# **6. Students with Disabilities**

If you are requiring course accommodations due to a physical, emotional, or learning disability contact the UC Berkeley's Disabled Students' Program (DSP), [http://dsp.berkeley.edu/services.html.](http://dsp.berkeley.edu/services.html) The DSP will review all requests on an individual basis.

- 1. Have your Disabled Student Program Specialist send the instructor a formal request *BEFORE* the first day of class by email
- 2. In addition, notify the instructor through course email and your Online Learning Support Specialist, which accommodations you would like to use.
	- a. Online Learning Support Specialist
		- i. Tracie Allen Littlejohn, email: [twgallen@berkeley.edu](mailto:twgallen@berkeley.edu)

# **7. Lab Final**

- Your final laboratory exam will be administered in an on-campus setting on **Wednesday, August 5, 2015 from 8-9 p.m**.
- Exam focus-information discussed in online lectures and materials covered in three worksheets.